## Knjiženje v SPR

Zadnja sprememba 30/12/2022 11:35 am CET | Objavljeno 07/12/2020 2:27 pm CET

Program OST nam omogoča nadaljnje knjiženje izdanih računov v modul Spremljanje plačil računov (SPR), kjer spremljamo plačila računov, izdajamo opomine, usklajujemo oz. povezujemo dobropise ali pa preplačila z računi, spremljamo terjatve do posameznikov, itd. Zaključen obračun iz OST-a prenesemo v modul SPR avtomatsko.

V nastavitvah programa Ost pod zavihkom Povezave, najprej preverimo oz. uredimo, povezavo našega uporabnika z modulom SPR.

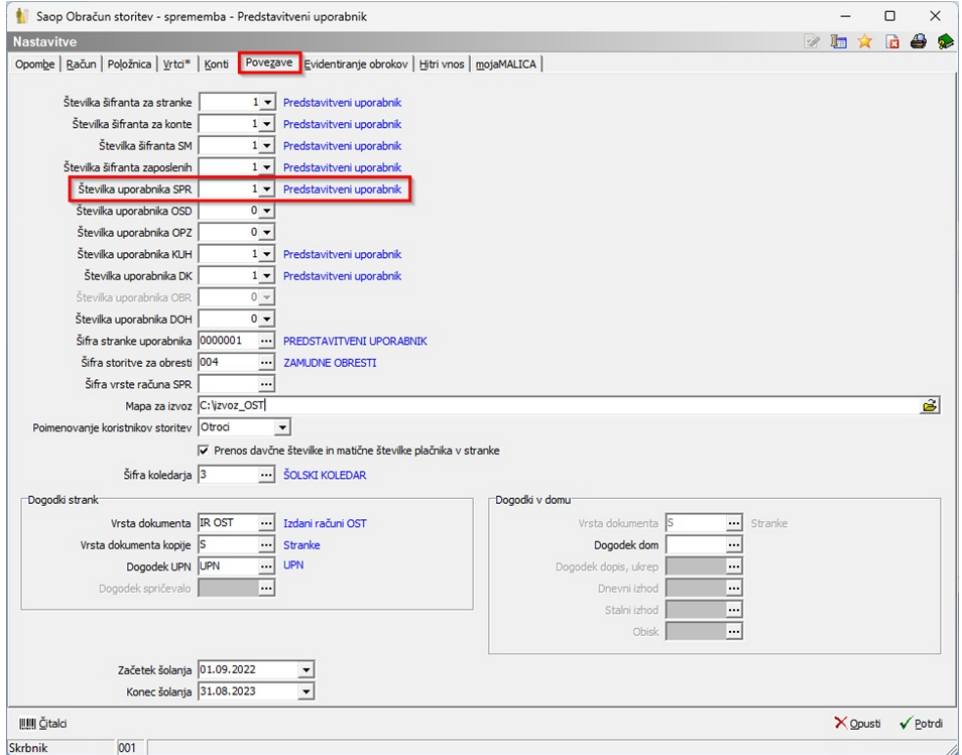

Zaključen obračun lahko na tak način enostavno prenesemo le s klikom na ukaz Knjiženje v SPR.

To funkcijo najdemo na samem obračunu pod ikono za Izvoz podatkov.

Predpogoj, da je funkcija Knjiženje v SPR aktivna je, da imamo popolnoma vse račune iz obračuna pravilno izstavljene (gumb Tisk/Osnutki na obračunu mora biti neaktiven torej sive barve).

## **V tem prispevku**

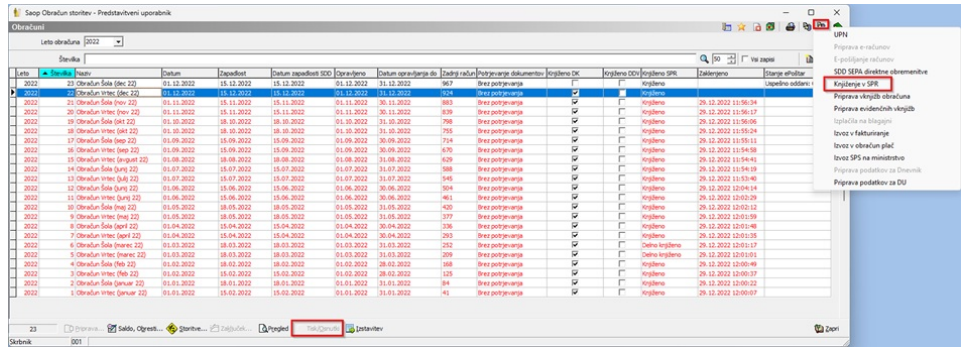

Ob kliku na ukaz Knjiženje v SPR, se nam prikaže naslednje okno. Podatki so sicer že izpolnjeni, jih pa seveda lahko po želji in ustreznosti za prenos tudi spreminjamo.

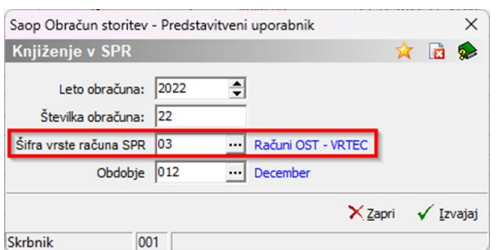

Podatki, ki jih program ponudi so vezani na datumske meje obračuna, ki ga želimo prenesti.

Navadno se za prenos spreminja le podatek pod Šifra vrste računa v SPR.

V Spr-ju imamo lahko poljubno število vrst računov. Na primer, če pripravljate obračune ločeno za vrtce, šole in zaposlene, lahko ustvarite tri vrste računov in si s tem v Spr-ju zagotovite tudi nov, dodaten filter iskanja računov.

Po kliku na gumb Izvajaj, se nam najprej pojavi okno, v katerem svetujemo, da se obračun po prenosu zaklene.

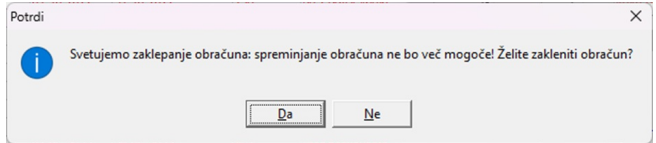

V naslednjem koraku se nam pripravi izpis Dnevnik prenosa v katerem lahko vidimo koliko računov se nam bo v modul Spr dejansko preneslo in če je morda med njimi kakšen zapis, ki zaradi morebitnih napak ne bo prenesen.

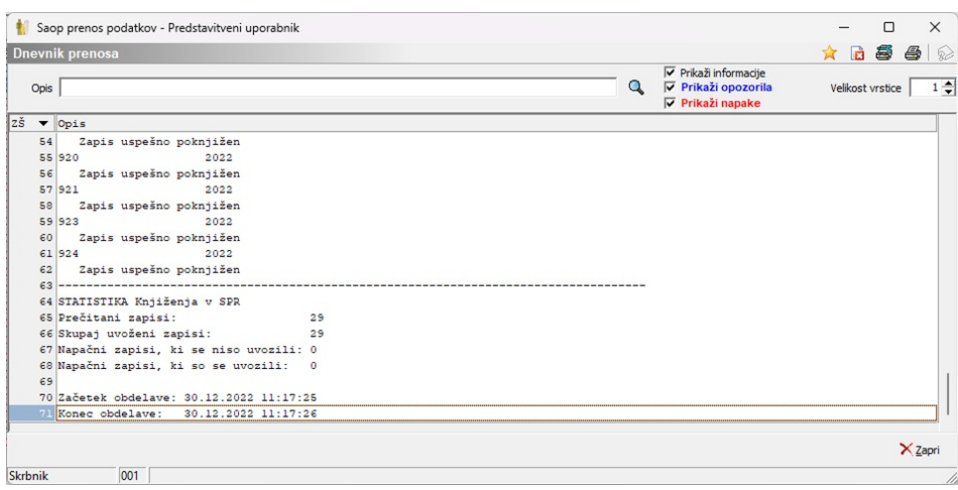

Po Dnevniku prenosa sledi še enkraten izpis vseh računov iz obračuna, ki vsebuje številke računov, šifre in nazive plačnikov, sklice na številke ter zneseke (na položnici je ta znesek zapisan v polju SKUPAJ).

Na dnu izpisa sledi seštevek vseh zneskov poknjiženih računov ter datumske omejitve vezane na obračunu.

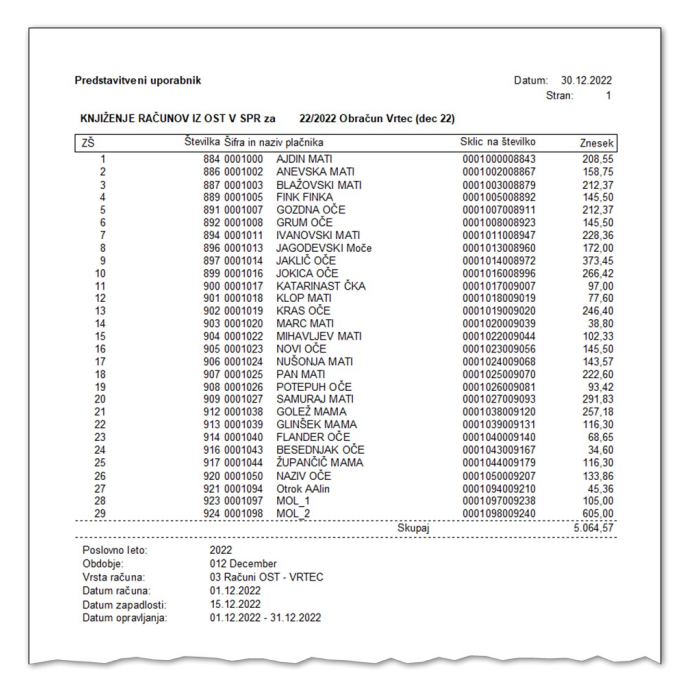

POZOR: prenos, torej knjiženje enega obračuna v Spr je mogoče in pravilno samo enkrat. Če se zgodi, da nismo prepričani ali smo obračun že prenesli ali ne, vam svetujemo, da se najprej prepričate v modulu Spr ali vsebuje račune iz želenega obračuna.

To se na primer zgodi če obračuna pri opozorilnem oknu ne zaklenemo ali pa da iz kakšnega razloga obračun ponovno odklenemo.

Obračuna nam sicer program ne bo dovolil prenesti dvakrat, ampak samo v primeru, ko so podatki za prenos enako izpolnjeni. Če bomo po pomoti izbrali drugo šifro vrste računa, nam bo program račune v Spr prav tako prenesel, sicer pod drugo šifro vrste računa, vendar to za nas pomeni podvojene terjatve do strank.

Primer, ko obračun želimo dvakrat prenesti v modul Spr z enakimi podatki pri prenosu.

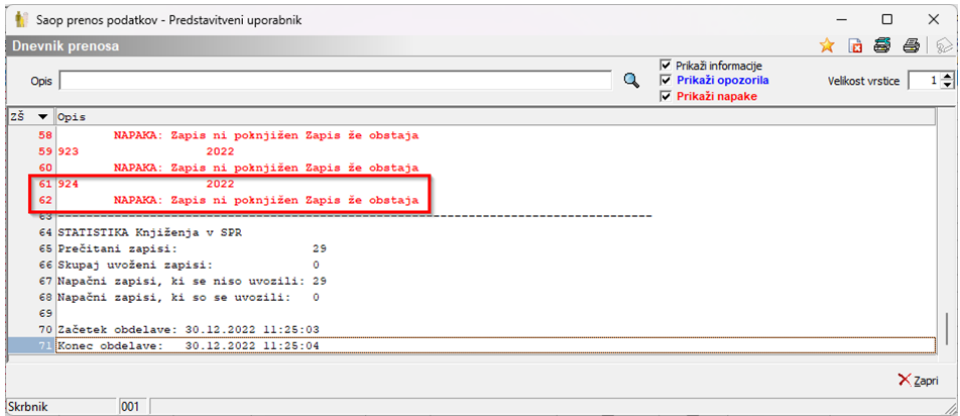

Pa še primer izpisa nepoknjiženih računov, ki sledi, s skupnim zneskom enako 0.

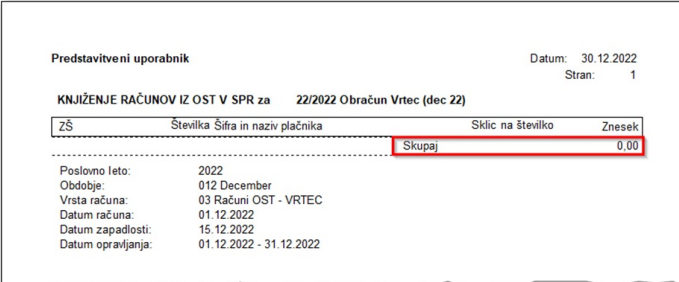